# <span id="page-0-0"></span>Package 'googleCloudStorageR'

October 13, 2022

Type Package

Version 0.7.0

Title Interface with Google Cloud Storage API

Description Interact with Google Cloud Storage <<https://cloud.google.com/storage/>> API in R. Part of the 'cloudyr' <<https://cloudyr.github.io/>> project.

URL <https://code.markedmondson.me/googleCloudStorageR/>

BugReports <https://github.com/cloudyr/googleCloudStorageR/issues>

**Depends**  $R (= 3.2.0)$ 

**Imports** assert that  $(>= 0.2.0)$ , cli, curl, googleAuthR  $(>= 1.4.0)$ , httr  $(>= 1.2.1)$ , jsonlite  $(>= 1.0)$ , openssl, utils, yaml, zip  $(>= 1.2.1)$ 2.0.3)

Suggests fs, googleComputeEngineR, knitr, readr, rmarkdown, sodium, testthat, usethis

License MIT + file LICENSE

VignetteBuilder knitr

RoxygenNote 7.1.2

Config/testthat/edition 3

Config/testthat/parallel false

NeedsCompilation no

Author Mark Edmondson [aut, cre] (<<https://orcid.org/0000-0002-8434-3881>>)

Maintainer Mark Edmondson <r@sunholo.com>

Repository CRAN

Date/Publication 2021-12-16 09:50:02 UTC

## R topics documented:

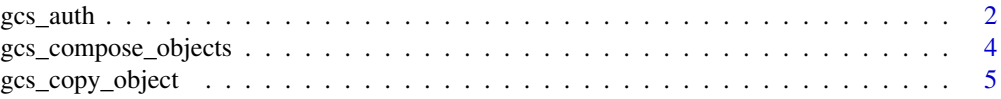

<span id="page-1-0"></span>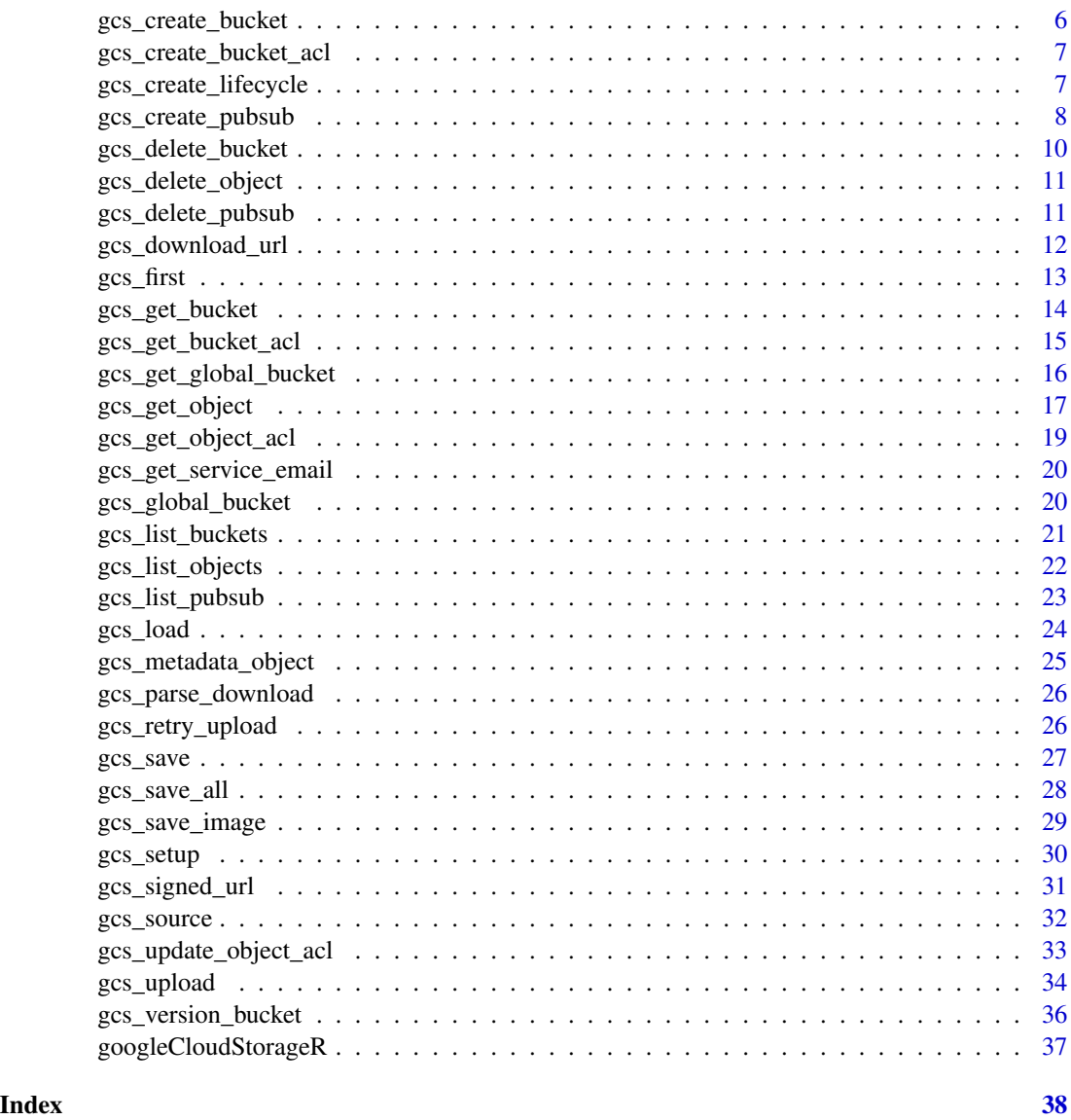

gcs\_auth *Authenticate with Google Cloud Storage API*

### Description

Authenticate with Google Cloud Storage API

### Usage

gcs\_auth(json\_file = NULL, token = NULL, email = NULL)

#### <span id="page-2-0"></span> $\frac{1}{3}$  gcs\_auth

#### Arguments

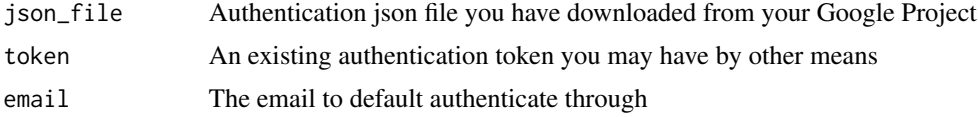

#### Details

The best way to authenticate is to use an environment argument pointing at your authentication file, making this function unnecessary.

Set the file location of your download Google Project JSON file in a GCS\_AUTH\_FILE argument

Then, when you load the library you should auto-authenticate

However, you can authenticate directly using this function pointing at your JSON auth file. You will still need the two JSON files - the client JSON and the authentication key JSON. [gcs\\_setup](#page-29-1) can help set-up the latter, the client JSON you will need to download from your Google Cloud Project.

If using JSON files from another source, ensure it has either "https://www.googleapis.com/auth/devstorage.full\_con or "https://www.googleapis.com/auth/cloud-platform" scopes.

#### Examples

```
## Not run:
# on first run, generate a auth key via gcs_setup()
# the json file for the auth key you are using
library(googleCloudStorageR)
gcs_auth("location_of_json_file.json")
#' # to use your own Google Cloud Project credentials
# go to GCP console and download client credentials JSON
# ideally set this in .Renviron file, not here but just for demonstration
Sys.setenv("GAR_CLIENT_JSON" = "location/of/file.json")
library(googleCloudStorageR)
# should now be able to log in via your own GCP project
gcs_auth()
# reauthentication
# Once you have authenticated, set email to skip the interactive message
gcs_auth(email = "my@email.com")
# or leave unset to bring up menu on which email to auth with
gcs_auth()
# The googleCLoudStorageR package is requesting access to your Google account.
# Select a pre-authorised account or enter '0' to obtain a new token.
# Press Esc/Ctrl + C to abort.
#1: my@email.com
#2: work@mybusiness.com
# you can set authentication for many emails, then switch between them e.g.
gcs_auth(email = "my@email.com")
gcs_list_buckets("my-project") # lists what buckets you have access to
```

```
gcs_auth(email = "work@mybusiness.com")
gcs_list_buckets("my-project") # lists second set of buckets
```
<span id="page-3-1"></span>gcs\_compose\_objects *Compose up to 32 objects into one*

#### Description

## End(Not run)

This merges objects stored on Cloud Storage into one object.

### Usage

```
gcs_compose_objects(objects, destination, bucket = gcs_get_global_bucket())
```
#### Arguments

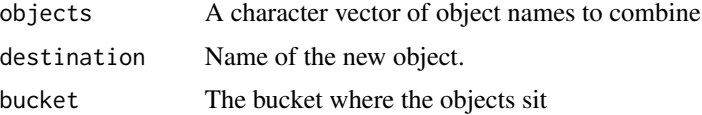

### Value

Object metadata

### See Also

### [Compose objects](https://cloud.google.com/storage/docs/json_api/v1/objects/compose)

```
Other object functions: gcs_copy_object(), gcs_delete_object(), gcs_get_object(), gcs_list_objects(),
gcs_metadata_object()
```
#### Examples

```
## Not run:
gcs_global_bucket("your-bucket")
objs <- gcs_list_objects()
compose_me <- objs$name[1:30]
gcs_compose_objects(compose_me, "composed/test.json")
```
## End(Not run)

<span id="page-3-0"></span>

### <span id="page-4-1"></span><span id="page-4-0"></span>Description

Copies an object to a new destination

### Usage

```
gcs_copy_object(
 source_object,
 destination_object,
  source_bucket = gcs_get_global_bucket(),
 destination_bucket = gcs_get_global_bucket(),
 rewriteToken = NULL,
 destinationPredefinedAcl = NULL
)
```
### Arguments

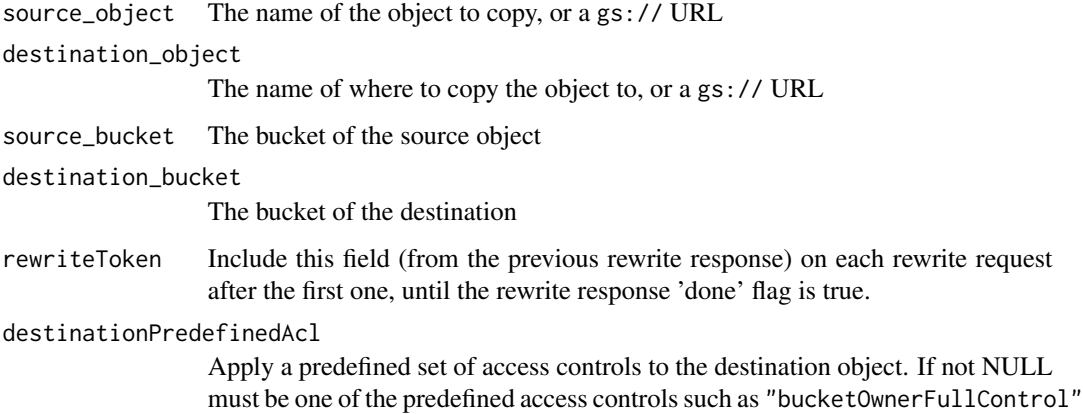

#### Value

If successful, a rewrite object.

### See Also

```
Other object functions: gcs_compose_objects(), gcs_delete_object(), gcs_get_object(),
gcs_list_objects(), gcs_metadata_object()
```
<span id="page-5-1"></span><span id="page-5-0"></span>gcs\_create\_bucket *Create a new bucket*

#### Description

Create a new bucket in your project

#### Usage

```
gcs_create_bucket(
 name,
 projectId,
 location = "US",storageClass = c("MULTI_REGIONAL", "REGIONAL", "STANDARD", "NEARLINE", "COLDLINE",
    "DURABLE_REDUCED_AVAILABILITY"),
 predefinedAcl = c("projectPrivate", "authenticatedRead", "private", "publicRead",
    "publicReadWrite"),
 predefinedDefaultObjectAcl = c("bucketOwnerFullControl", "bucketOwnerRead",
    "authenticatedRead", "private", "projectPrivate", "publicRead"),
 projection = c("noAcl", "full"),
 versioning = FALSE,
 lifecycle = NULL
)
```
### **Arguments**

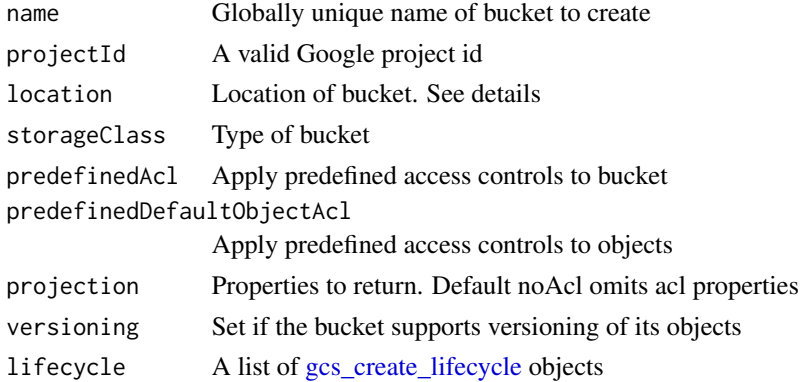

#### Details

[See here for details on location options](https://cloud.google.com/storage/docs/locations)

#### See Also

Other bucket functions: [gcs\\_create\\_lifecycle\(](#page-6-1)), [gcs\\_delete\\_bucket\(](#page-9-1)), [gcs\\_get\\_bucket\(](#page-13-1)), [gcs\\_get\\_global\\_bucket\(](#page-15-1)), [gcs\\_global\\_bucket\(](#page-19-1)), [gcs\\_list\\_buckets\(](#page-20-1))

<span id="page-6-2"></span><span id="page-6-0"></span>gcs\_create\_bucket\_acl *Create a Bucket Access Controls*

### Description

Create a new access control at the bucket level

#### Usage

```
gcs_create_bucket_acl(
 bucket = gcs_get_global_bucket(),
 entity = ",
 entity_type = c("user", "group", "domain", "project", "allUsers",
   "allAuthenticatedUsers"),
 role = c("READER", "OWNER")
)
```
### Arguments

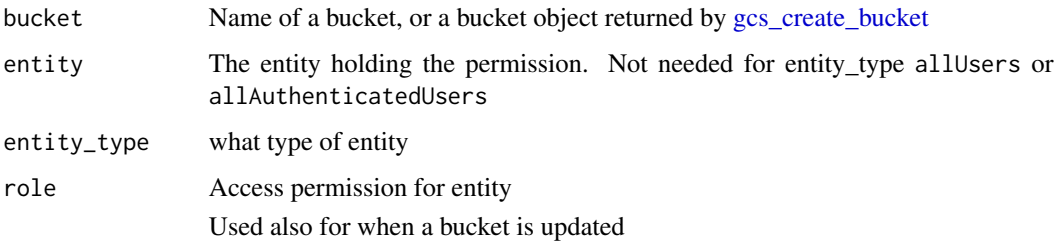

### Value

Bucket access control object

#### See Also

Other Access control functions: [gcs\\_get\\_bucket\\_acl\(](#page-14-1)), [gcs\\_get\\_object\\_acl\(](#page-18-1)), [gcs\\_update\\_object\\_acl\(](#page-32-1))

<span id="page-6-1"></span>gcs\_create\_lifecycle *Create a lifecycle condition*

#### Description

Use this to set rules for how long objects last in a bucket in [gcs\\_create\\_bucket](#page-5-1)

#### Usage

```
gcs_create_lifecycle(
  age = NULL,createdBefore = NULL,
 numNewerVersions = NULL,
  isLive = NULL
)
```
#### Arguments

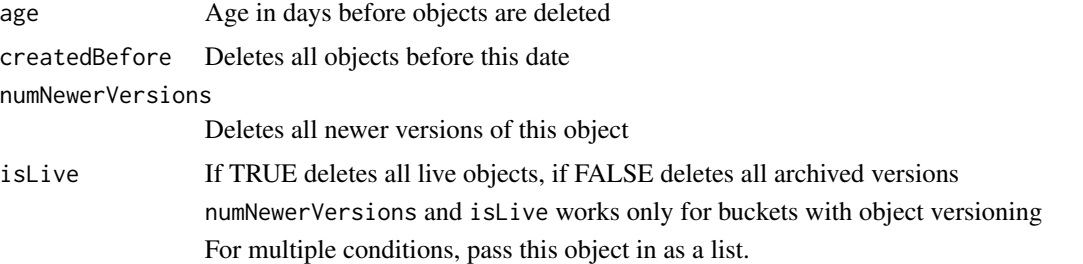

### See Also

```
Lifecycle documentation https://cloud.google.com/storage/docs/lifecycle
```

```
Other bucket functions: gcs_create_bucket(), gcs_delete_bucket(), gcs_get_bucket(), gcs_get_global_bucket(),
gcs_global_bucket(), gcs_list_buckets()
```
### Examples

```
## Not run:
 lifecycle <- gcs_create_lifecycle(age = 30)
```

```
gcs_create_bucket("your-bucket-lifecycle",
                   projectId = "your-project",
                   location = "EUROPE-NORTH1",
                   storageClass = "REGIONAL",
                   lifecycle = list(lifecycle))
```
## End(Not run)

<span id="page-7-1"></span>gcs\_create\_pubsub *Create a pub/sub notification for a bucket*

### Description

Add a notification configuration that sends notifications for all supported events.

<span id="page-7-0"></span>

<span id="page-8-0"></span>gcs\_create\_pubsub 9

#### Usage

```
gcs_create_pubsub(
  topic,
  project,
  bucket = gcs_get_global_bucket(),
  event_types = NULL
)
```
### Arguments

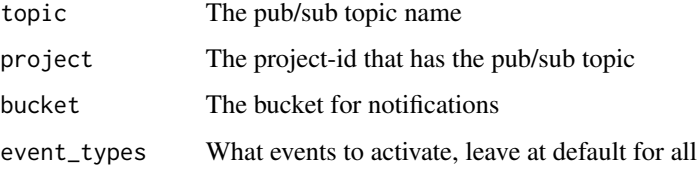

#### Details

Cloud Pub/Sub notifications allow you to track changes to your Cloud Storage objects. As a minimum you wil need: the Cloud Pub/Sub API activated for the project; sufficient permissions on the bucket you wish to monitor; sufficient permissions on the project to receive notifications; an existing pub/sub topic; have given your service account at least pubsub.publisher permission.

#### See Also

<https://cloud.google.com/storage/docs/reporting-changes>

Other pubsub functions: [gcs\\_delete\\_pubsub\(](#page-10-2)), [gcs\\_get\\_service\\_email\(](#page-19-2)), [gcs\\_list\\_pubsub\(](#page-22-1))

#### Examples

```
## Not run:
project <- "myproject"
bucket <- "mybucket"
# get the email to give access
gcs_get_service_email(project)
# once email has access, create a new pub/sub topic for your bucket
gcs_create_pubsub("gcs_r", project, bucket)
```
## End(Not run)

<span id="page-9-1"></span><span id="page-9-0"></span>gcs\_delete\_bucket *Delete a bucket*

### <span id="page-9-2"></span>Description

Delete the bucket, and all its objects

### Usage

```
gcs_delete_bucket(
 bucket,
  ifMetagenerationMatch = NULL,
  ifMetagenerationNotMatch = NULL,
  force_delete = FALSE
)
```

```
gcs_delete_bucket_objects(bucket, include_versions = FALSE)
```
### Arguments

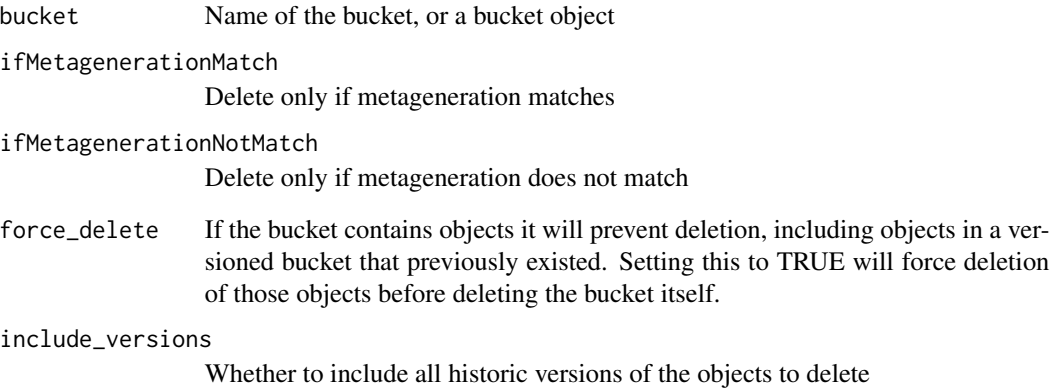

### See Also

[gcs\\_delete\\_object](#page-10-1)

Other bucket functions: [gcs\\_create\\_bucket\(](#page-5-1)), [gcs\\_create\\_lifecycle\(](#page-6-1)), [gcs\\_get\\_bucket\(](#page-13-1)), [gcs\\_get\\_global\\_bucket\(](#page-15-1)), [gcs\\_global\\_bucket\(](#page-19-1)), [gcs\\_list\\_buckets\(](#page-20-1))

<span id="page-10-1"></span><span id="page-10-0"></span>gcs\_delete\_object *Delete an object*

### Description

Deletes an object from a bucket

#### Usage

```
gcs_delete_object(
  object_name,
 bucket = gcs_get_global_bucket(),
  generation = NULL
)
```
### Arguments

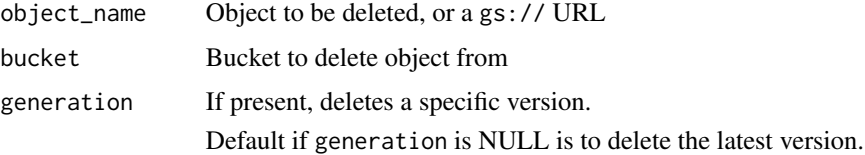

### Value

If successful, TRUE.

### See Also

To delete all objects in a bucket see [gcs\\_delete\\_bucket\\_objects](#page-9-2)

```
Other object functions: gcs_compose_objects(), gcs_copy_object(), gcs_get_object(), gcs_list_objects(),
gcs_metadata_object()
```
<span id="page-10-2"></span>gcs\_delete\_pubsub *Delete pub/sub notifications for a bucket*

### Description

Delete notification configurations for a bucket.

#### Usage

```
gcs_delete_pubsub(config_name, bucket = gcs_get_global_bucket())
```
#### <span id="page-11-0"></span>**Arguments**

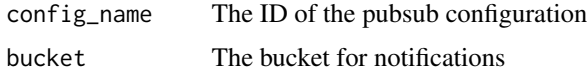

#### Details

Cloud Pub/Sub notifications allow you to track changes to your Cloud Storage objects. As a minimum you wil need: the Cloud Pub/Sub API activated for the project; sufficient permissions on the bucket you wish to monitor; sufficient permissions on the project to receive notifications; an existing pub/sub topic; have given your service account at least pubsub.publisher permission.

#### Value

TRUE if successful

#### See Also

<https://cloud.google.com/storage/docs/reporting-changes> Other pubsub functions: [gcs\\_create\\_pubsub\(](#page-7-1)), [gcs\\_get\\_service\\_email\(](#page-19-2)), [gcs\\_list\\_pubsub\(](#page-22-1))

<span id="page-11-1"></span>gcs\_download\_url *Get the download URL*

### Description

Create the download URL for objects in buckets

### Usage

gcs\_download\_url(object\_name, bucket = gcs\_get\_global\_bucket(), public = FALSE)

#### Arguments

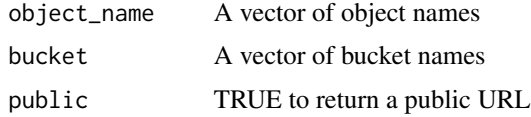

### Details

bucket names should be length 1 or same length as object\_name

Download URLs can be either authenticated behind a login that you may need to update access for via [gcs\\_update\\_object\\_acl,](#page-32-1) or public to all if their predefinedAcl = 'publicRead'

Use the public = TRUE to return the URL accessible to all, which changes the domain name from storage.cloud.google.com to storage.googleapis.com

#### <span id="page-12-0"></span> $gcs\_first$  13

### Value

the URL for downloading objects

#### See Also

Other download functions: [gcs\\_parse\\_download\(](#page-25-1)), [gcs\\_signed\\_url\(](#page-30-1))

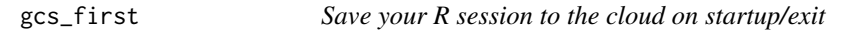

### Description

Place within your .Rprofile to load and save your session data automatically

#### Usage

gcs\_first(bucket = Sys.getenv("GCS\_SESSION\_BUCKET"))

gcs\_last(bucket = Sys.getenv("GCS\_SESSION\_BUCKET"))

#### **Arguments**

bucket The bucket holding your session data. See Details.

#### Details

The folder you want to save to Google Cloud Storage will also need to have a yaml file called \_gcssave.yaml in the root of the directory. It can hold the following arguments:

- [Required] bucket the GCS bucket to save to
- [Optional] loaddir if the folder name is different to the current, where to load the R session from
- [Optional] pattern a regex of what files to save at the end of the session
- [Optional] load\_on\_startup if FALSE will not attempt to load on startup

The bucket name is also set via the environment arg GCE\_SESSION\_BUCKET. The yaml bucket name will take precedence if both are set.

The folder is named on GCS the full working path to the working directory e.g. /Users/mark/dev/your-r-project which is what is looked for on startup. If you create a new R project with the same filepath and bucket as an existing saved set, the files will download automatically when you load R from that folder (when starting an RStudio project).

If you load from a different filepath (e.g. with loadir set in yaml), when you exit and save the files will be saved under your new present working directory.

Files with the same name will not be overwritten. If you want them to be, delete or rename them then reload the R session.

This function does not act like git, or intended as a replacement - its main use is imagined to be for using RStudio Server within disposable Docker containers on Google Cloud Engine (e.g. via googleComputeEngineR)

For authentication for GCS, the easiest way is to make sure your authentication file is available in environment file GCS\_AUTH\_FILE, or if on Google Compute Engine it will reuse the Google Cloud authentication via [gar\\_gce\\_auth](#page-0-0)

#### See Also

[gcs\\_save\\_all](#page-27-1) and [gcs\\_load\\_all](#page-27-2) that these functions call

[gcs\\_save\\_all](#page-27-1) and [gcs\\_load\\_all](#page-27-2) that these functions call

### Examples

```
## Not run:
.First <- function(){
 googleCloudStorageR::gcs_first()
}
.Last <- function(){
 googleCloudStorageR::gcs_last()
}
```
## End(Not run)

<span id="page-13-1"></span>gcs\_get\_bucket *Get bucket info*

#### Description

Meta data about the bucket

#### Usage

```
gcs_get_bucket(
 bucket = gcs_get_global_bucket(),
  ifMetagenerationMatch = NULL,
  ifMetagenerationNotMatch = NULL,
 projection = c("noAcl", "full")
\mathcal{E}
```
<span id="page-13-0"></span>

### <span id="page-14-0"></span>gcs\_get\_bucket\_acl 15

### Arguments

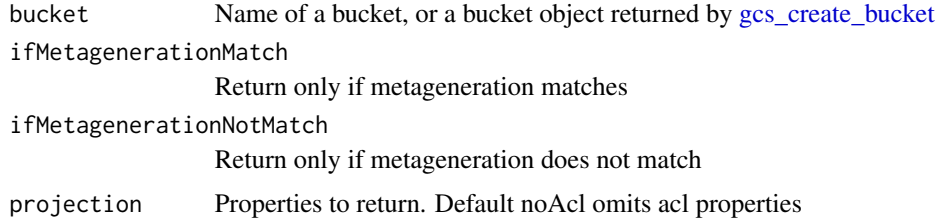

### Value

A bucket resource object

### See Also

```
Other bucket functions: gcs_create_bucket(), gcs_create_lifecycle(), gcs_delete_bucket(),
gcs_get_global_bucket(), gcs_global_bucket(), gcs_list_buckets()
```
### Examples

## Not run:

buckets <- gcs\_list\_buckets("your-project")

## use the name of the bucket to get more meta data bucket\_meta <- gcs\_get\_bucket(buckets\$name[[1]])

## End(Not run)

<span id="page-14-1"></span>gcs\_get\_bucket\_acl *Get Bucket Access Controls*

### Description

Returns the ACL entry for the specified entity on the specified bucket

### Usage

```
gcs_get_bucket_acl(
 bucket = gcs_get_global_bucket(),
 entity = ",
 entity_type = c("user", "group", "domain", "project", "allUsers",
    "allAuthenticatedUsers")
\mathcal{E}
```
### <span id="page-15-0"></span>Arguments

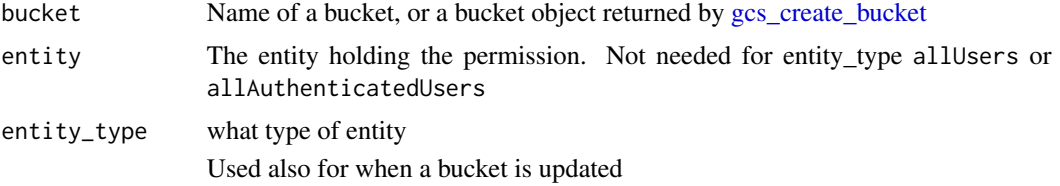

### Value

Bucket access control object

#### See Also

```
Other Access control functions: gcs_create_bucket_acl(), gcs_get_object_acl(), gcs_update_object_acl()
```
#### Examples

```
## Not run:
buck_meta <- gcs_get_bucket(projection = "full")
acl <- gcs_get_bucket_acl(entity_type = "project",
                           entity = gsub("project-","",
                                        buck_meta$acl$entity[[1]]))
```
## End(Not run)

<span id="page-15-1"></span>gcs\_get\_global\_bucket *Get global bucket name*

#### Description

Bucket name set this session to use by default

### Usage

gcs\_get\_global\_bucket()

### Details

Set the bucket name via [gcs\\_global\\_bucket](#page-19-1)

### Value

Bucket name

### <span id="page-16-0"></span>gcs\_get\_object 17

### See Also

Other bucket functions: [gcs\\_create\\_bucket\(](#page-5-1)), [gcs\\_create\\_lifecycle\(](#page-6-1)), [gcs\\_delete\\_bucket\(](#page-9-1)), [gcs\\_get\\_bucket\(](#page-13-1)), [gcs\\_global\\_bucket\(](#page-19-1)), [gcs\\_list\\_buckets\(](#page-20-1))

<span id="page-16-1"></span>gcs\_get\_object *Get an object in a bucket directly*

#### **Description**

This retrieves an object directly.

#### Usage

```
gcs_get_object(
  object_name,
  bucket = gcs_get_global_bucket(),
  meta = FALSE,
  saveToDisk = NULL,
  overwrite = FALSE,
  parseObject = TRUE,
  parseFunction = gcs_parse_download,
  generation = NULL
\lambda
```
#### Arguments

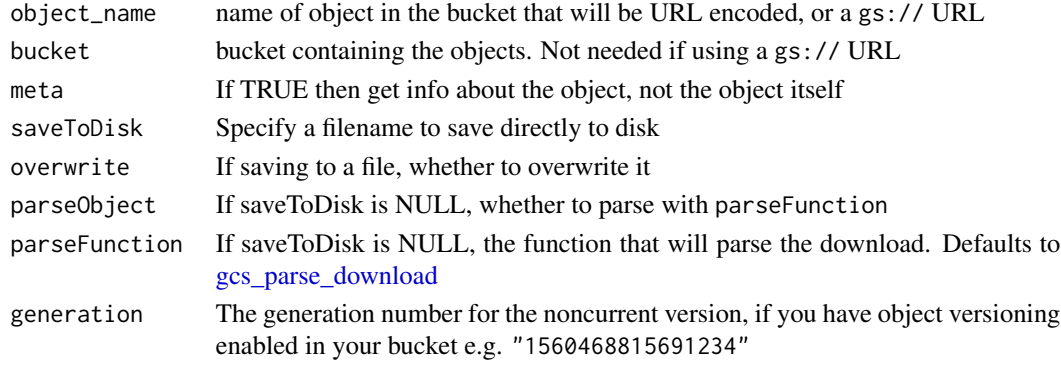

### Details

This differs from providing downloads via a download link as you can do via [gcs\\_download\\_url](#page-11-1)

object\_name can use a gs:// URI instead, in which case it will take the bucket name from that URI and bucket argument will be overridden. The URLs should be in the form gs://bucket/object/name

By default if you want to get the object straight into an R session the parseFunction is [gcs\\_parse\\_download](#page-25-1) which wraps httr's [content.](#page-0-0)

If you want to use your own function (say to unzip the object) then supply it here. The first argument should take the downloaded object.

<span id="page-17-0"></span>The object, or TRUE if successfully saved to disk.

#### See Also

```
Other object functions: gcs_compose_objects(), gcs_copy_object(), gcs_delete_object(),
gcs_list_objects(), gcs_metadata_object()
```
#### Examples

## Not run:

```
## something to download
## data.frame that defaults to be called "mtcars.csv"
gcs_upload(mtcars)
```

```
## get the mtcars csv from GCS, convert it to an R obj
gcs_get_object("mtcars.csv")
```

```
## get the mtcars csv from GCS, save it to disk
gcs_get_object("mtcars.csv", saveToDisk = "mtcars.csv")
```

```
## default gives a warning about missing column name.
## custom parse function to suppress warning
f <- function(object){
 suppressWarnings(httr::content(object, encoding = "UTF-8"))
}
```

```
## get mtcars csv with custom parse function.
gcs_get_object("mtcars.csv", parseFunction = f)
```

```
## download an RDS file using helper gcs_parse_rds()
```

```
gcs_get_object("obj.rds", parseFunction = gcs_parse_rds)
```

```
## to download from a folder in your bucket
my_folder <- "your_folder/"
objs <- gcs_list_objects(prefix = my_folder)
```

```
dir.create(my_folder)
```

```
# download all the objects to that folder
dls <- lapply(objs$name, function(x) gcs_get_object(x, saveToDisk = x))
```
## End(Not run)

<span id="page-18-1"></span><span id="page-18-0"></span>gcs\_get\_object\_acl *Check the access control settings for an object for one entity*

#### Description

Returns the default object ACL entry for the specified entity on the specified bucket.

#### Usage

```
gcs_get_object_acl(
 object_name,
 bucket = gcs_get_global_bucket(),
 entity = ",
 entity_type = c("user", "group", "domain", "project", "allUsers",
    "allAuthenticatedUsers"),
 generation = NULL
)
```
### Arguments

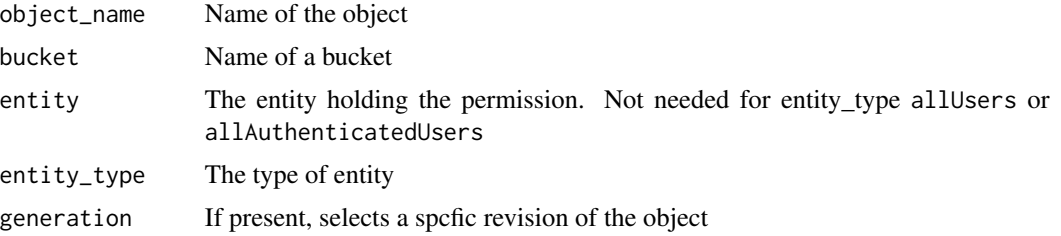

### See Also

Other Access control functions: [gcs\\_create\\_bucket\\_acl\(](#page-6-2)), [gcs\\_get\\_bucket\\_acl\(](#page-14-1)), [gcs\\_update\\_object\\_acl\(](#page-32-1))

### Examples

```
## Not run:
# single user
gcs_update_object_acl("mtcars.csv",
    bucket = gcs_get_global_bucket(),
     entity = "joe@blogs.com",
     entity_type = "user"))
acl <- gcs_get_object_acl("mtcars.csv", entity = "joe@blogs.com")
# all users
gcs_update_object_acl("mtcars.csv",
   bucket = gcs_get_global_bucket(),
```

```
entity_type = "allUsers"))
```
acl <- gcs\_get\_object\_acl("mtcars.csv", entity\_type = "allUsers")

## End(Not run)

<span id="page-19-2"></span>gcs\_get\_service\_email *Get the email of service account associated with the bucket*

#### Description

Use this to get the right email so you can give it pubsub.publisher permission.

#### Usage

gcs\_get\_service\_email(project)

#### **Arguments**

project The project name containing the bucket

#### Details

This service email can be different from the email in the service JSON. Give this pubsub. publisher permission in the Google cloud console.

### See Also

Other pubsub functions: [gcs\\_create\\_pubsub\(](#page-7-1)), [gcs\\_delete\\_pubsub\(](#page-10-2)), [gcs\\_list\\_pubsub\(](#page-22-1))

<span id="page-19-1"></span>gcs\_global\_bucket *Set global bucket name*

### Description

Set a bucket name used for this R session

#### Usage

```
gcs_global_bucket(bucket)
```
#### Arguments

bucket bucket name you want this session to use by default, or a bucket object

<span id="page-20-0"></span>gcs\_list\_buckets 21

### Details

This sets a bucket to a global environment value so you don't need to supply the bucket argument to other API calls.

### Value

The bucket name (invisibly)

#### See Also

```
Other bucket functions: gcs_create_bucket(), gcs_create_lifecycle(), gcs_delete_bucket(),
gcs_get_bucket(), gcs_get_global_bucket(), gcs_list_buckets()
```
<span id="page-20-1"></span>gcs\_list\_buckets *List buckets*

### Description

List the buckets your projectId has access to

### Usage

```
gcs_list_buckets(
  projectId,
  prefix = "",projection = c("noAcl", "full"),
  maxResults = 1000,
  \text{detail} = c("summary", "full")\mathcal{L}
```
#### Arguments

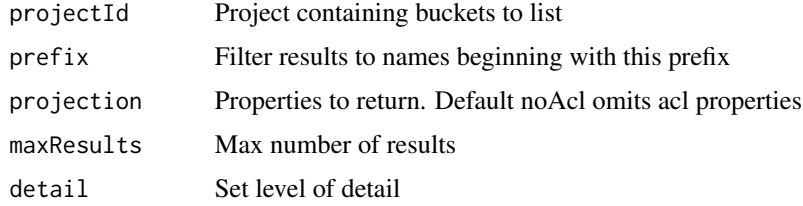

### Details

Columns returned by detail are:

- summary name, storageClass, location ,updated
- full as above plus: id, selfLink, projectNumber, timeCreated, metageneration, etag

### <span id="page-21-0"></span>Value

data.frame of buckets

### See Also

```
Other bucket functions: gcs_create_bucket(), gcs_create_lifecycle(), gcs_delete_bucket(),
gcs_get_bucket(), gcs_get_global_bucket(), gcs_global_bucket()
```
### Examples

## Not run:

buckets <- gcs\_list\_buckets("your-project")

## use the name of the bucket to get more meta data bucket\_meta <- gcs\_get\_bucket(buckets\$name[[1]])

## End(Not run)

<span id="page-21-1"></span>gcs\_list\_objects *List objects in a bucket*

### Description

List objects in a bucket

### Usage

```
gcs_list_objects(
 bucket = gcs_get_global_bucket(),
  detail = c("summary", "more", "full"),
 prefix = NULL,
 delimiter = NULL,
  versions = FALSE
\mathcal{L}
```
#### Arguments

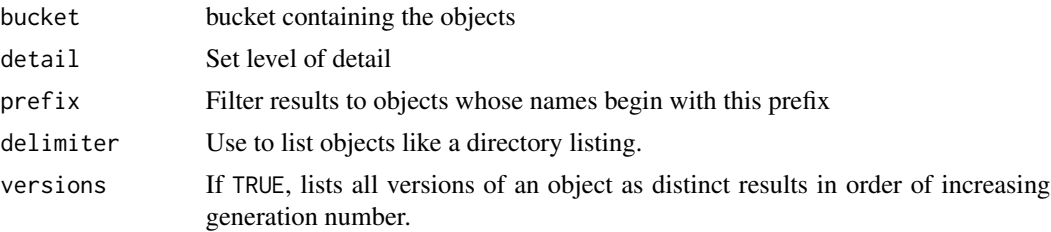

#### <span id="page-22-0"></span>gcs\_list\_pubsub 23

#### Details

Columns returned by detail are:

- summary name, size, updated
- more as above plus: bucket, contentType, storageClass, timeCreated
- full as above plus: id, selfLink, generation, metageneration, md5Hash, mediaLink, crc32c, etag

delimited returns results in a directory-like mode: items will contain only objects whose names, aside from the prefix, do not contain delimiter. In conjunction with the prefix filter, the use of the delimiter parameter allows the list method to operate like a directory listing, despite the object namespace being flat. For example, if delimiter were set to "/", then listing objects from a bucket that contains the objects "a/b", "a/c", "dddd", "eeee", "e/f" would return objects "dddd" and "eeee", and prefixes "a/" and "e/".

### Value

A data.frame of the objects

### See Also

Other object functions: [gcs\\_compose\\_objects\(](#page-3-1)), [gcs\\_copy\\_object\(](#page-4-1)), [gcs\\_delete\\_object\(](#page-10-1)), [gcs\\_get\\_object\(](#page-16-1)), [gcs\\_metadata\\_object\(](#page-24-1))

<span id="page-22-1"></span>gcs\_list\_pubsub *List pub/sub notifications for a bucket*

#### Description

List notification configurations for a bucket.

#### Usage

 $gcs_list_pubsub(bucket = gcs_get_global_bucket())$ 

#### Arguments

bucket The bucket for notifications

#### Details

Cloud Pub/Sub notifications allow you to track changes to your Cloud Storage objects. As a minimum you wil need: the Cloud Pub/Sub API activated for the project; sufficient permissions on the bucket you wish to monitor; sufficient permissions on the project to receive notifications; an existing pub/sub topic; have given your service account at least pubsub.publisher permission.

### <span id="page-23-0"></span>See Also

<https://cloud.google.com/storage/docs/reporting-changes> Other pubsub functions: [gcs\\_create\\_pubsub\(](#page-7-1)), [gcs\\_delete\\_pubsub\(](#page-10-2)), [gcs\\_get\\_service\\_email\(](#page-19-2))

<span id="page-23-1"></span>gcs\_load *Load .RData objects or sessions from the Google Cloud*

#### Description

Load R objects that have been saved using [gcs\\_save](#page-26-1) or [gcs\\_save\\_image](#page-28-1)

### Usage

```
gcs_load(
  file = ".RData",
 bucket = gcs_get_global_bucket(),
  envir = .GlobalEnv,
  saveToDisk = file,
  overwrite = TRUE
)
```
### Arguments

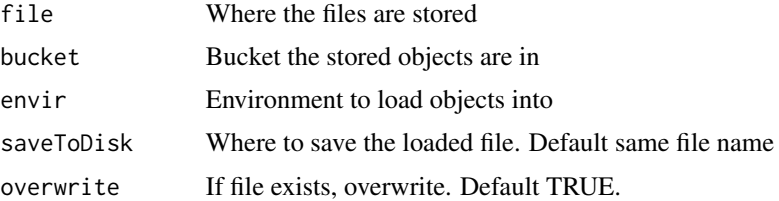

#### Details

The argument file's default is to load an image file called .RData from [gcs\\_save\\_image](#page-28-1) into the Global environment.

This would overwrite your existing .RData file in the working directory, so change the file name if you don't wish this to be the case.

### Value

TRUE if successful

### See Also

Other R session data functions: [gcs\\_save\\_all\(](#page-27-1)), [gcs\\_save\\_image\(](#page-28-1)), [gcs\\_save\(](#page-26-1)), [gcs\\_source\(](#page-31-1))

### <span id="page-24-1"></span><span id="page-24-0"></span>Description

Use this to pass to uploads in [gcs\\_upload](#page-33-1)

### Usage

```
gcs_metadata_object(
 object_name = NULL,
 metadata = NULL,
 md5Hash = NULL,
 crc32c = NULL,contentLanguage = NULL,
  contentEncoding = NULL,
  contentDisposition = NULL,
  cacheControl = NULL
\lambda
```
### Arguments

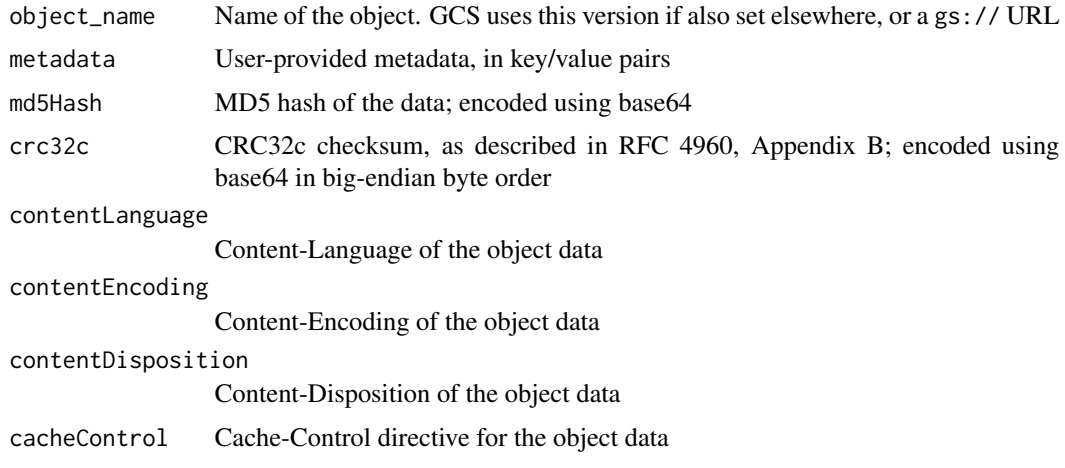

### Value

Object metadata for uploading of class gar\_Object

### See Also

```
Other object functions: gcs_compose_objects(), gcs_copy_object(), gcs_delete_object(),
gcs_get_object(), gcs_list_objects()
```
<span id="page-25-1"></span><span id="page-25-0"></span>gcs\_parse\_download *Parse downloaded objects straight into R*

### Description

Wrapper for httr's [content.](#page-0-0) This is the default function used in [gcs\\_get\\_object](#page-16-1)

### Usage

```
gcs_parse_download(object, encoding = "UTF-8")
```
gcs\_parse\_rds(object)

### Arguments

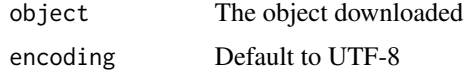

### Details

gcs\_parse\_rds will parse .rds files created via [saveRDS](#page-0-0) without saving to disk

#### See Also

gcs\_get\_object

Other download functions: [gcs\\_download\\_url\(](#page-11-1)), [gcs\\_signed\\_url\(](#page-30-1))

gcs\_retry\_upload *Retry a resumeable upload*

### Description

Used internally in [gcs\\_upload,](#page-33-1) you can also use this for failed uploads within one week of generating the upload URL

#### Usage

```
gcs_retry_upload(
  retry_object = NULL,
  upload_url = NULL,
  file = NULL,
  type = NULL
\mathcal{E}
```
#### <span id="page-26-0"></span> $gcs\_save$  27

### Arguments

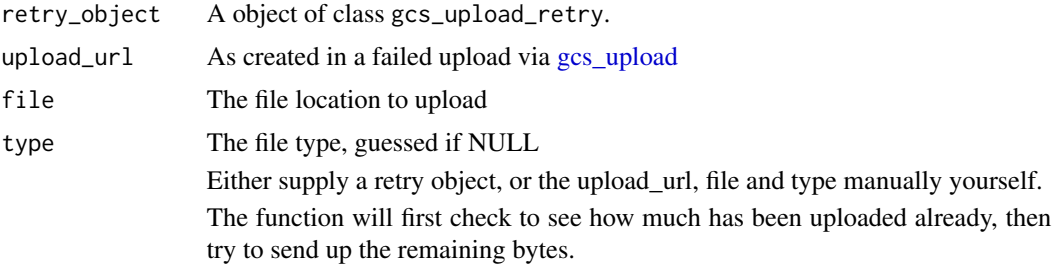

#### Value

If successful, an object metadata object, if not an gcs\_upload\_retry object.

<span id="page-26-1"></span>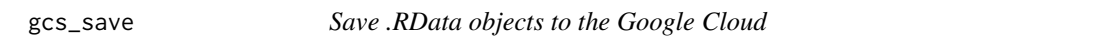

### Description

Performs [save](#page-0-0) then saves it to Google Cloud Storage.

### Usage

```
gcs_save(..., file, bucket = gcs_get_global_bucket(), envir = parent.frame())
```
### Arguments

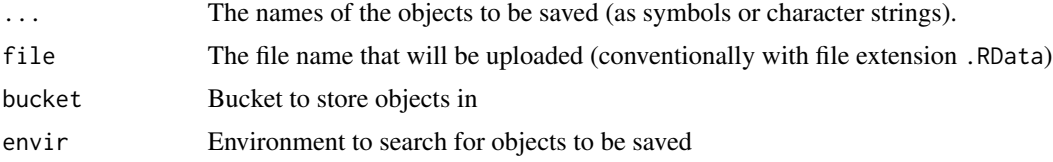

#### Details

For all session data use [gcs\\_save\\_image](#page-28-1) instead.

gcs\_save(ob1, ob2, ob3, file = "mydata.RData") will save the objects specified to an .RData file then save it to Cloud Storage, to be loaded later using [gcs\\_load.](#page-23-1)

For any other use, its better to use [gcs\\_upload](#page-33-1) and [gcs\\_get\\_object](#page-16-1) instead.

Restore the R objects using gcs\_load(bucket = "your\_bucket")

This will overwrite any data within your local environment with the same name.

### Value

The GCS object

### <span id="page-27-0"></span>See Also

Other R session data functions: [gcs\\_load\(](#page-23-1)), [gcs\\_save\\_all\(](#page-27-1)), [gcs\\_save\\_image\(](#page-28-1)), [gcs\\_source\(](#page-31-1))

<span id="page-27-1"></span>gcs\_save\_all *Save/Load all files in directory to Google Cloud Storage*

### <span id="page-27-2"></span>Description

This function takes all the files in the directory, zips them, and saves/loads/deletes them to the cloud. The upload name will be the directory name.

#### Usage

```
gcs_save_all(
  directory = getwd(),
  bucket = gcs_get_global_bucket(),
  pattern = ",
  predefinedAcl = c("private", "bucketLevel", "authenticatedRead",
   "bucketOwnerFullControl", "bucketOwnerRead", "projectPrivate", "publicRead",
    "default")
\mathcal{L}gcs_load_all(
  directory = getwd(),
 bucket = gcs_get_global_bucket(),
  exdir = directory,
  list = FALSE
)
```

```
gcs_delete_all(directory = getwd(), bucket = gcs_get_global_bucket())
```
#### Arguments

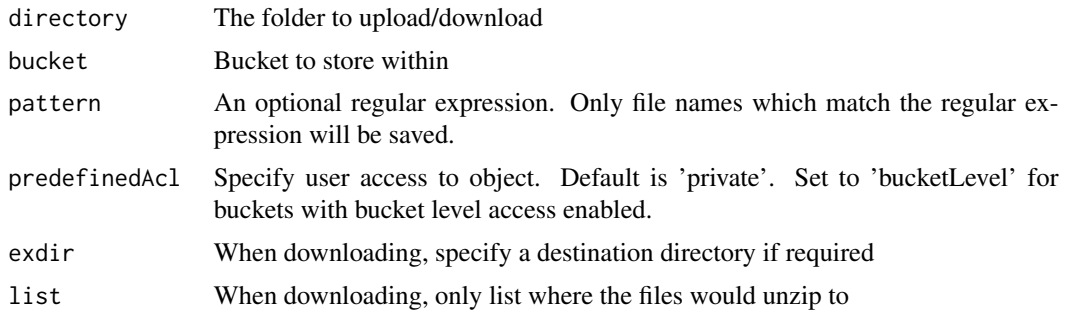

### Details

Zip/unzip is performed before upload and after download using [zip.](#page-0-0)

<span id="page-28-0"></span>gcs\_save\_image 29

### Value

When uploading the GCS meta object; when downloading TRUE if successful

#### See Also

Other R session data functions: [gcs\\_load\(](#page-23-1)), [gcs\\_save\\_image\(](#page-28-1)), [gcs\\_save\(](#page-26-1)), [gcs\\_source\(](#page-31-1))

#### Examples

## Not run:

## End(Not run)

```
gcs_save_all(
 directory = "path-to-all-images",
 bucket = "my-bucket",
 predefinedAcl = "bucketLevel")
```
<span id="page-28-1"></span>gcs\_save\_image *Save an R session to the Google Cloud*

#### Description

Performs [save.image](#page-0-0) then saves it to Google Cloud Storage.

#### Usage

```
gcs_save_image(
  file = ".RData",
 bucket = gcs_get_global_bucket(),
  saveLocation = NULL,
  envir = parent.frame()
)
```
#### Arguments

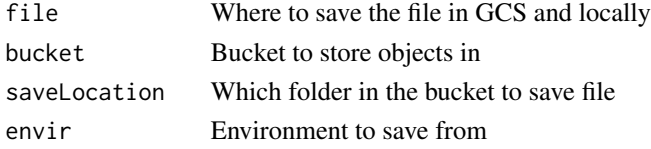

### Details

gcs\_save\_image(bucket = "your\_bucket") will save all objects in the workspace to .RData folder on Google Cloud Storage within your\_bucket.

Restore the objects using gcs\_load(bucket = "your\_bucket")

This will overwrite any data with the same name in your current local environment.

### <span id="page-29-0"></span>Value

The GCS object

#### See Also

Other R session data functions: [gcs\\_load\(](#page-23-1)), [gcs\\_save\\_all\(](#page-27-1)), [gcs\\_save\(](#page-26-1)), [gcs\\_source\(](#page-31-1))

<span id="page-29-1"></span>gcs\_setup *Help set-up googleCloudStorageR*

#### Description

Use this to make a wizard to walk through set-up steps

#### Usage

gcs\_setup()

### Details

This function assumes you have at least a Google Cloud Platform project setup, from which it can generate the necessary authentication keys and set up authentication.

It uses [gar\\_setup\\_menu](#page-0-0) to create the wizard. You will need to have owner access to the project you are using.

After each menu option has completed, restart R and reload the library and this function to continue to the next step.

Upon successful set-up, you should see a message similar to Successfully auto-authenticated via /xxxx/googlecloudstorager-auth-key.json and Set default bucket name to 'xxxx' when you load the library via library(googleCloudStorageR)

#### See Also

[Setup documentation on googleCloudStorageR website](https://code.markedmondson.me/googleCloudStorageR/articles/googleCloudStorageR.html)

### Examples

## Not run:

```
library(googleCloudStorageR)
gcs_setup()
```
## End(Not run)

#### <span id="page-30-1"></span><span id="page-30-0"></span>Description

This creates a signed URL which you can share with others who may or may not have a Google account. The object will be available until the specified timestamp.

#### Usage

```
gcs_signed_url(
 meta_obj,
 expiration_ts = Sys.time() + 3600,
 verb = "GET",md5hash = NULL,
 includeContentType = FALSE
)
```
#### Arguments

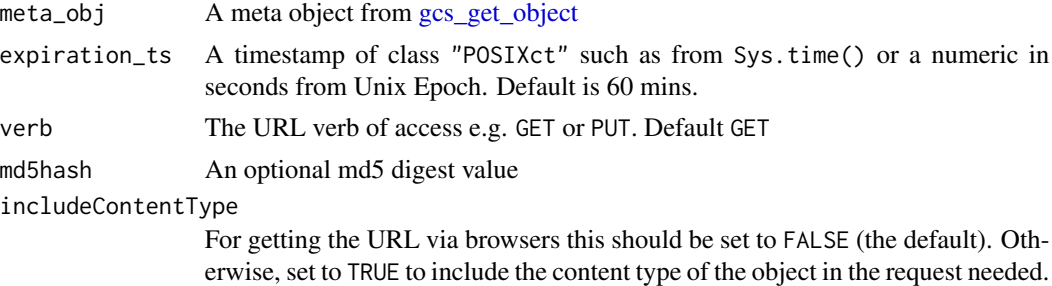

### Details

Create a URL with a time-limited read and write to an object, regardless whether they have a Google account

### See Also

<https://cloud.google.com/storage/docs/access-control/signed-urls> Other download functions: [gcs\\_download\\_url\(](#page-11-1)), [gcs\\_parse\\_download\(](#page-25-1))

### Examples

## Not run:

obj <- gcs\_get\_object("your\_file", meta = TRUE)

signed <- gcs\_signed\_url(obj)

```
temp <- tempfile()
on.exit(unlink(temp))
download.file(signed, destfile = temp)
file.exists(temp)
## End(Not run)
```
### <span id="page-31-1"></span>gcs\_source *Source an R script from the Google Cloud*

### Description

Download an R script and run it immediately via [source](#page-0-0)

### Usage

```
gcs_source(script, bucket = gcs_get_global_bucket(), ...)
```
#### Arguments

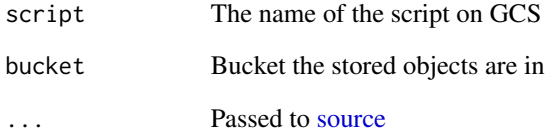

### Value

TRUE if successful

### See Also

Other R session data functions: [gcs\\_load\(](#page-23-1)), [gcs\\_save\\_all\(](#page-27-1)), [gcs\\_save\\_image\(](#page-28-1)), [gcs\\_save\(](#page-26-1))

<span id="page-31-0"></span>

<span id="page-32-1"></span><span id="page-32-0"></span>gcs\_update\_object\_acl *Change access to an object in a bucket*

#### Description

Updates Google Cloud Storage ObjectAccessControls

### Usage

```
gcs_update_object_acl(
 object_name,
 bucket = gcs_get_global_bucket(),
 entity = ",
 entity_type = c("user", "group", "domain", "project", "allUsers",
    "allAuthenticatedUsers"),
 role = c("READER", "OWNER")
)
```
### Arguments

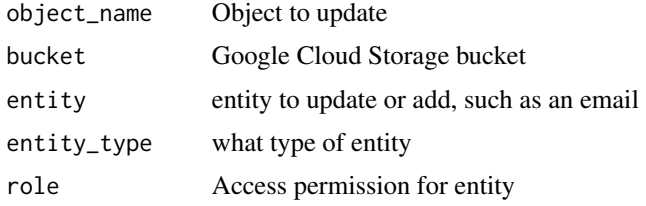

### Details

An entity is an identifier for the entity\_type.

- entity="user" may have userId or email
- entity="group" may have groupId or email
- entity="domain" may have domain
- entity="project" may have team-projectId

### For example:

- entity="user" could be jane@doe.com
- entity="group" could be example@googlegroups.com
- entity="domain" could be example.com which is a Google Apps for Business domain.

### Value

TRUE if successful

### See Also

[objectAccessControls on Google API reference](https://cloud.google.com/storage/docs/json_api/v1/objectAccessControls/insert)

Other Access control functions: [gcs\\_create\\_bucket\\_acl\(](#page-6-2)), [gcs\\_get\\_bucket\\_acl\(](#page-14-1)), [gcs\\_get\\_object\\_acl\(](#page-18-1))

### <span id="page-33-1"></span>gcs\_upload *Upload a file of arbitrary type*

#### <span id="page-33-2"></span>Description

Upload up to 5TB

#### Usage

```
gcs_upload(
  file,
 bucket = gcs_get_global_bucket(),
  type = NULL,name = deparse(substitute(file)),
 object_function = NULL,
 object_metadata = NULL,
 predefinedAcl = c("private", "bucketLevel", "authenticatedRead",
   "bucketOwnerFullControl", "bucketOwnerRead", "projectPrivate", "publicRead",
    "default"),
 upload_type = c("simple", "resumable")
)
```
gcs\_upload\_set\_limit(upload\_limit = 5000000L)

### Arguments

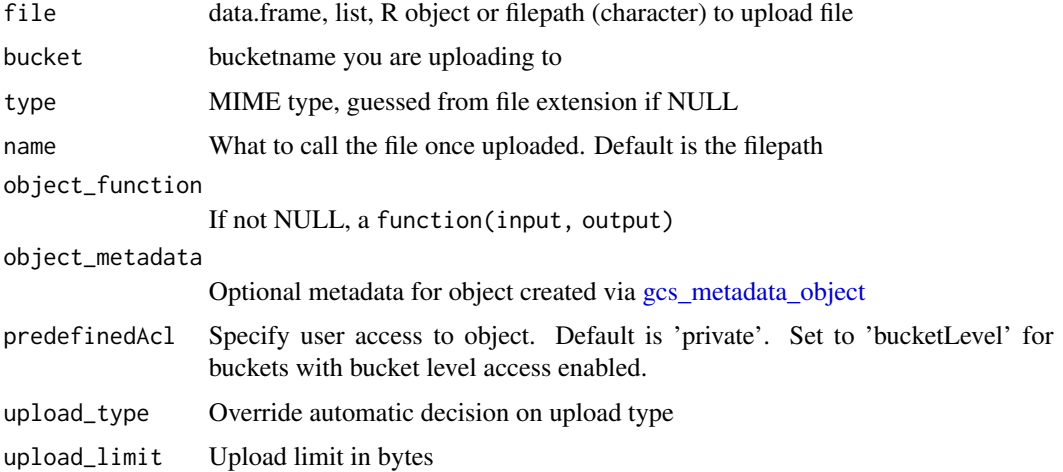

<span id="page-33-0"></span>

### <span id="page-34-0"></span>gcs\_upload 35

### Details

When using object\_function it expects a function with two arguments:

- input The object you supply in file to write from
- output The filename you write to

By default the upload\_type will be 'simple' if under 5MB, 'resumable' if over 5MB. Use [gcs\\_upload\\_set\\_limit](#page-33-2) to modify this boundary - you may want it smaller on slow connections, higher on faster connections. 'Multipart' upload is used if you provide a object\_metadata.

If object\_function is NULL and file is not a character filepath, the defaults are:

- file's class is data.frame [write.csv](#page-0-0)
- file's class is list [toJSON](#page-0-0)

If object\_function is not NULL and file is not a character filepath, then object\_function will be applied to the R object specified in file before upload. You may want to also use name to ensure the correct file extension is used e.g. name = 'myobject.feather'

If file or name argument contains folders e.g. /data/file.csv then the file will be uploaded with the same folder structure e.g. in a /data/ folder. Use name to override this.

#### Value

If successful, a metadata object

#### scopes

Requires scopes https://www.googleapis.com/auth/devstorage.read\_write or https://www.googleapis.com/auth

### Examples

#### ## Not run:

## set global bucket so don't need to keep supplying in future calls gcs\_global\_bucket("my-bucket")

## by default will convert dataframes to csv gcs\_upload(mtcars)

## mtcars has been renamed to mtcars.csv gcs\_list\_objects()

## to specify the name, use the name argument gcs\_upload(mtcars, name = "my\_mtcars.csv")

```
## when looping, its best to specify the name else it will take
## the deparsed function call e.g. X[[i]]
my_files <- list.files("my_uploads")
lapply(my_files, function(x) gcs_upload(x, name = x))
```

```
## you can supply your own function to transform R objects before upload
f <- function(input, output){
 write.csv2(input, file = output)
}
gcs_upload(mtcars, name = "mtcars_csv2.csv", object_function = f)
# upload to a bucket with bucket level ACL set
gcs_upload(mtcars, predefinedAcl = "bucketLevel")
# modify boundary between simple and resumable uploads
# default 5000000L is 5MB
gcs_upload_set_limit(1000000L)
## End(Not run)
```
gcs\_version\_bucket *Change or fetch bucket version status*

#### Description

Turn bucket versioning on or off, check status (default), or list archived versions of objects in the bucket and view their generation numbers.

#### Usage

```
gcs_version_bucket(bucket, action = c("status", "enable", "disable", "list"))
```
#### **Arguments**

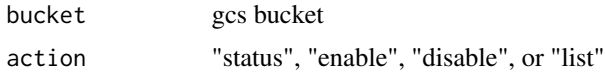

#### Value

If action="list" a versioned\_objects dataframe If action="status" a boolean on if versioning is TRUE or FALSE If action="enable" or "disable" TRUE if operation is successful

#### Examples

```
## Not run:
 buck <- gcs_get_global_bucket()
 gcs_version_bucket(buck, action = "disable")
 gcs_version_bucket(buck, action = "status")
```
<span id="page-35-0"></span>

```
# Versioning is NOT ENABLED for "your-bucket"
gcs_version_bucket(buck, action = "enable")
# TRUE
gcs_version_bucket(buck, action = "status")
# Versioning is ENABLED for "your-bucket"
gcs_version_bucket(buck, action = "list")
```
## End(Not run)

googleCloudStorageR *googleCloudStorageR*

### Description

Interact with Google Cloud Storage API in R. Part of the 'cloudyr' project.

# <span id="page-37-0"></span>**Index**

∗ Access control functions gcs\_create\_bucket\_acl, [7](#page-6-0) gcs\_get\_bucket\_acl, [15](#page-14-0) gcs\_get\_object\_acl, [19](#page-18-0) gcs\_update\_object\_acl, [33](#page-32-0) ∗ R session data functions gcs\_load, [24](#page-23-0) gcs\_save, [27](#page-26-0) gcs\_save\_all, [28](#page-27-0) gcs\_save\_image, [29](#page-28-0) gcs\_source, [32](#page-31-0) ∗ bucket functions gcs\_create\_bucket, [6](#page-5-0) gcs\_create\_lifecycle, [7](#page-6-0) gcs\_delete\_bucket, [10](#page-9-0) gcs\_get\_bucket, [14](#page-13-0) gcs\_get\_global\_bucket, [16](#page-15-0) gcs\_global\_bucket, [20](#page-19-0) gcs\_list\_buckets, [21](#page-20-0) ∗ download functions gcs\_download\_url, [12](#page-11-0) gcs\_parse\_download, [26](#page-25-0) gcs\_signed\_url, [31](#page-30-0) ∗ object functions gcs\_compose\_objects, [4](#page-3-0) gcs\_copy\_object, [5](#page-4-0) gcs\_delete\_object, [11](#page-10-0) gcs\_get\_object, [17](#page-16-0) gcs\_list\_objects, [22](#page-21-0) gcs\_metadata\_object, [25](#page-24-0) ∗ pubsub functions gcs\_create\_pubsub, [8](#page-7-0) gcs\_delete\_pubsub, [11](#page-10-0) gcs\_get\_service\_email, [20](#page-19-0) gcs\_list\_pubsub, [23](#page-22-0) content, *[17](#page-16-0)*, *[26](#page-25-0)*

gar\_gce\_auth, *[14](#page-13-0)* gar\_setup\_menu, *[30](#page-29-0)* gcs\_auth, [2](#page-1-0) gcs\_compose\_objects, [4,](#page-3-0) *[5](#page-4-0)*, *[11](#page-10-0)*, *[18](#page-17-0)*, *[23](#page-22-0)*, *[25](#page-24-0)* gcs\_copy\_object, *[4](#page-3-0)*, [5,](#page-4-0) *[11](#page-10-0)*, *[18](#page-17-0)*, *[23](#page-22-0)*, *[25](#page-24-0)* gcs\_create\_bucket, [6,](#page-5-0) *[7,](#page-6-0) [8](#page-7-0)*, *[10](#page-9-0)*, *[15](#page-14-0)[–17](#page-16-0)*, *[21,](#page-20-0) [22](#page-21-0)* gcs\_create\_bucket\_acl, [7,](#page-6-0) *[16](#page-15-0)*, *[19](#page-18-0)*, *[34](#page-33-0)* gcs\_create\_lifecycle, *[6](#page-5-0)*, [7,](#page-6-0) *[10](#page-9-0)*, *[15](#page-14-0)*, *[17](#page-16-0)*, *[21,](#page-20-0) [22](#page-21-0)* gcs\_create\_pubsub, [8,](#page-7-0) *[12](#page-11-0)*, *[20](#page-19-0)*, *[24](#page-23-0)* gcs\_delete\_all *(*gcs\_save\_all*)*, [28](#page-27-0) gcs\_delete\_bucket, *[6](#page-5-0)*, *[8](#page-7-0)*, [10,](#page-9-0) *[15](#page-14-0)*, *[17](#page-16-0)*, *[21,](#page-20-0) [22](#page-21-0)* gcs\_delete\_bucket\_objects, *[11](#page-10-0)* gcs\_delete\_bucket\_objects *(*gcs\_delete\_bucket*)*, [10](#page-9-0) gcs\_delete\_object, *[4,](#page-3-0) [5](#page-4-0)*, *[10](#page-9-0)*, [11,](#page-10-0) *[18](#page-17-0)*, *[23](#page-22-0)*, *[25](#page-24-0)* gcs\_delete\_pubsub, *[9](#page-8-0)*, [11,](#page-10-0) *[20](#page-19-0)*, *[24](#page-23-0)* gcs\_download\_url, [12,](#page-11-0) *[17](#page-16-0)*, *[26](#page-25-0)*, *[31](#page-30-0)* gcs\_first, [13](#page-12-0) gcs\_get\_bucket, *[6](#page-5-0)*, *[8](#page-7-0)*, *[10](#page-9-0)*, [14,](#page-13-0) *[17](#page-16-0)*, *[21,](#page-20-0) [22](#page-21-0)* gcs\_get\_bucket\_acl, *[7](#page-6-0)*, [15,](#page-14-0) *[19](#page-18-0)*, *[34](#page-33-0)* gcs\_get\_global\_bucket, *[6](#page-5-0)*, *[8](#page-7-0)*, *[10](#page-9-0)*, *[15](#page-14-0)*, [16,](#page-15-0) *[21,](#page-20-0) [22](#page-21-0)* gcs\_get\_object, *[4,](#page-3-0) [5](#page-4-0)*, *[11](#page-10-0)*, [17,](#page-16-0) *[23](#page-22-0)*, *[25](#page-24-0)[–27](#page-26-0)*, *[31](#page-30-0)* gcs\_get\_object\_acl, *[7](#page-6-0)*, *[16](#page-15-0)*, [19,](#page-18-0) *[34](#page-33-0)* gcs\_get\_service\_email, *[9](#page-8-0)*, *[12](#page-11-0)*, [20,](#page-19-0) *[24](#page-23-0)* gcs\_global\_bucket, *[6](#page-5-0)*, *[8](#page-7-0)*, *[10](#page-9-0)*, *[15](#page-14-0)[–17](#page-16-0)*, [20,](#page-19-0) *[22](#page-21-0)* gcs\_last *(*gcs\_first*)*, [13](#page-12-0) gcs\_list\_buckets, *[6](#page-5-0)*, *[8](#page-7-0)*, *[10](#page-9-0)*, *[15](#page-14-0)*, *[17](#page-16-0)*, *[21](#page-20-0)*, [21](#page-20-0) gcs\_list\_objects, *[4,](#page-3-0) [5](#page-4-0)*, *[11](#page-10-0)*, *[18](#page-17-0)*, [22,](#page-21-0) *[25](#page-24-0)* gcs\_list\_pubsub, *[9](#page-8-0)*, *[12](#page-11-0)*, *[20](#page-19-0)*, [23](#page-22-0) gcs\_load, [24,](#page-23-0) *[27](#page-26-0)[–30](#page-29-0)*, *[32](#page-31-0)* gcs\_load\_all, *[14](#page-13-0)* gcs\_load\_all *(*gcs\_save\_all*)*, [28](#page-27-0) gcs\_metadata\_object, *[4,](#page-3-0) [5](#page-4-0)*, *[11](#page-10-0)*, *[18](#page-17-0)*, *[23](#page-22-0)*, [25,](#page-24-0) *[34](#page-33-0)* gcs\_parse\_download, *[13](#page-12-0)*, *[17](#page-16-0)*, [26,](#page-25-0) *[31](#page-30-0)* gcs\_parse\_rds *(*gcs\_parse\_download*)*, [26](#page-25-0) gcs\_retry\_upload, [26](#page-25-0) gcs\_save, *[24](#page-23-0)*, [27,](#page-26-0) *[29,](#page-28-0) [30](#page-29-0)*, *[32](#page-31-0)* gcs\_save\_all, *[14](#page-13-0)*, *[24](#page-23-0)*, *[28](#page-27-0)*, [28,](#page-27-0) *[30](#page-29-0)*, *[32](#page-31-0)* gcs\_save\_image, *[24](#page-23-0)*, *[27](#page-26-0)[–29](#page-28-0)*, [29,](#page-28-0) *[32](#page-31-0)*

#### INDEX  $39$

```
gcs_setup
,
3
, 30
gcs_signed_url
, 13
, 26
, 31
gcs_source
, 24
, 28
–30
, 32
gcs_update_object_acl
,
7
, 12
, 16
, 19
, 33
gcs_upload
, 25
–27
, 34
gcs_upload_set_limit
, 35
gcs_upload_set_limit
(gcs_upload
)
, 34
gcs_version_bucket
, 36
37
save
, 27
save.image
, 29
saveRDS
, 26
source
, 32
toJSON
, 35
write.csv
, 35
```
zip , *[28](#page-27-0)*